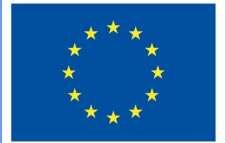

**Funded by** the European Union

# DigiProf-<sup>P</sup>roject

**2.2\_Wie überprüft man den Fortschritt von Studierenden mit Moodle Fortschrittsmanagement?** 

# **DigiProf**

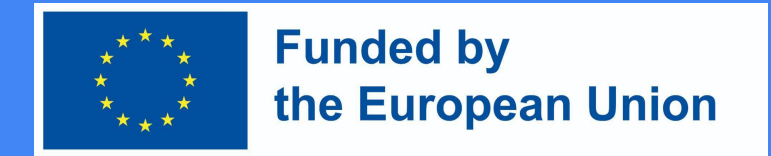

#### Warum sollte man den Lernfortschritt mit Moodle-Tools verfolgen?

- Ermöglicht die manuelle oder automatische Benotung bereits durchgeführter Aktivitäten oder eingesehener Ressourcen;
- Enthält eine Liste der erforderlichen Bedingungen, bei deren Erfüllung das Studienfach abgeschlossen wird;
- Ermöglicht die Anzeige des prozentualen Anteils der Fertigstellung des Studienfachs in der grafischen Fortschrittsanzeige;
- Die Funktionen dieses Tools ermutigen die Studierenden dazu, sich selbst anzustrengen, um ihren Lernplan einzuhalten.
- Für Dozenten ist es eine hervorragende Präventivmaßnahme, die die Liste der inaktiven Studierenden übersichtlich darstellt.

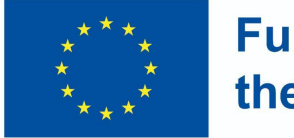

**Funded by** the European Union

#### Fortschrittsbalken

● Sie können die Einstellungen für den Fortschrittsbalken im Bearbeitungsblock ändern.

#### **Completion Progress**

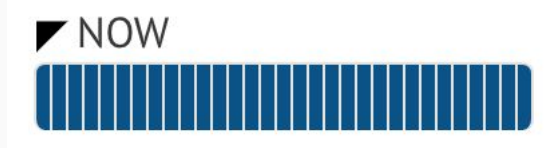

Mouse over or touch bar for info.

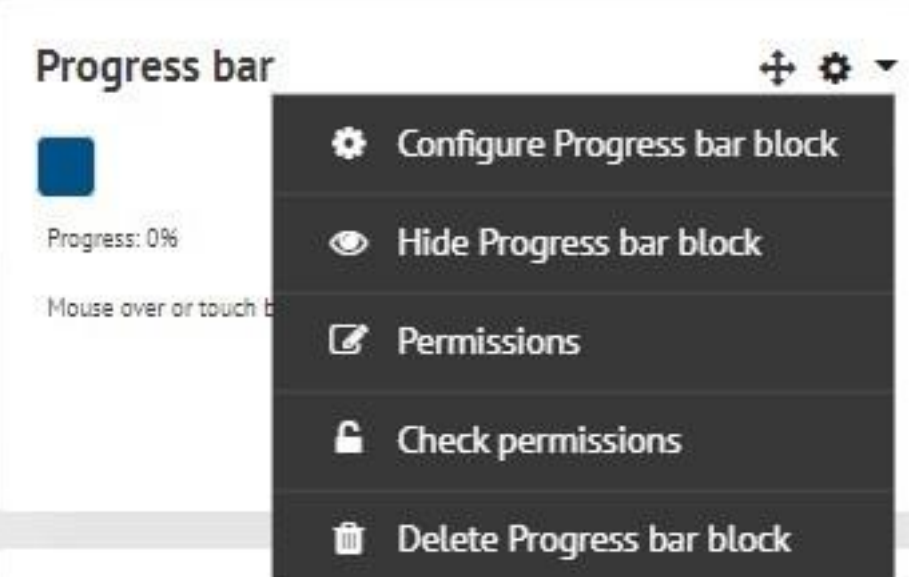

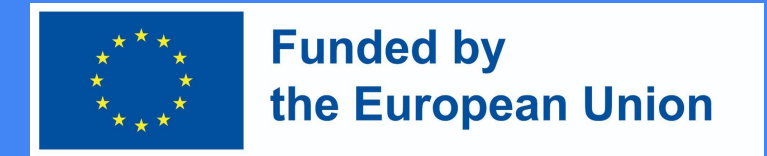

#### Wie richtet man einen Fortschrittsbalken in Moodle ein?

- Der grafische Fortschrittsbalken kann im Studienfach durch Auswahl von Block hinzufügen -> Fortschrittsbalken aktiviert werden.
- Prüfen Sie, ob die Werkzeuge zur Fortschrittskontrolle in Ihrem Studiengang aktiviert sind.
- Klicken Sie in Ihrem Studiengang auf Management -> Kursverwaltung -> Einstellungen bearbeiten -> Abschlussüberwachung. Die Fortschrittsüberwachung muss auf Ja eingestellt sein.

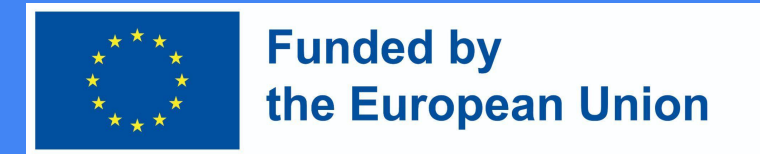

#### Schaffung von Bedingungen für die Durchführung von Aktivitäten:

- Für jede Aktivität werden Bedingungen festgelegt
- Sobald Sie sich vergewissert haben, dass die Werkzeuge zur Fortschrittsverfolgung aktiviert sind, können Sie Bedingungen für das Abschließen der Aktivitäten des Studienfachs oder das Wiederholen des Materials festlegen.
- Aktivieren Sie Bedingungen für den Abschluss von Aktivitäten im Bearbeitungsmodus für Aktivitäten/Ressourcen. Die Bedingungen hängen von der Art der Aktivität oder Ressource ab.

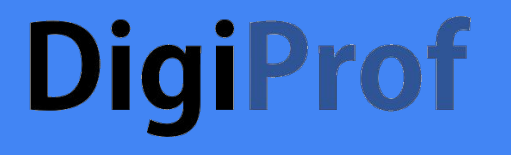

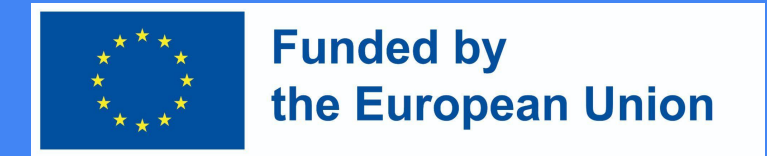

#### Beispiel für den Abschluss einer Aktivität

#### \* Activity completion 0 Show activity as complete when conditions are met Completion tracking ٠ Require view Student must view this activity to complete it  $\Box$  Student must receive a grade to complete this activity  $\Theta$ Require grade Student must make a submission October  $2022 =$  $08 =$  $29 ÷$ Expect completed on ø 5 ٠ 鱛 Enable

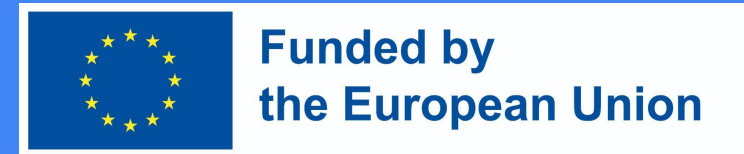

#### Schaffung von Bedingungen für die Durchführung von Aktivitäten:

- Sie können für Ressourcen eine manuelle oder automatische Überwachung des Abschlusses wählen. Geben Sie außerdem das genaue Datum an, bis zu dem die Ressource/Tätigkeit angesehen/abgeschlossen werden muss.
- Wenn automatische Bedingungen aktiviert sind, muss mindestens eine Bedingung ausgewählt werden. Verschiedene Bedingungen gelten für verschiedene Aktivitäten.
- So gibt es beispielsweise nur eine Bedingung für Ressourcen, d. h. der Studierende muss diese Ressource lesen, um die Aktivität abzuschließen. In diesem Fall wird die Ressource automatisch als gelesen/angesehen gezählt, wenn der Studierende sie ansieht.

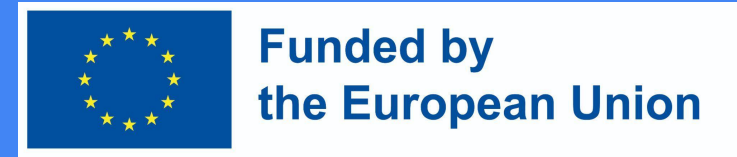

### Bedingung für die Aufgabe

- Überprüfungsbedingung
	- Der Studierende muss diese Aktivität überprüfen, um sie abzuschließen
- Bewertungsbedingung
	- Der Studierende muss eine Note erhalten, um diese Aktivität abzuschließen.
	- Der Studierende muss eine Aufgabe für diese Aktivität einreichen, um sie abzuschließen.

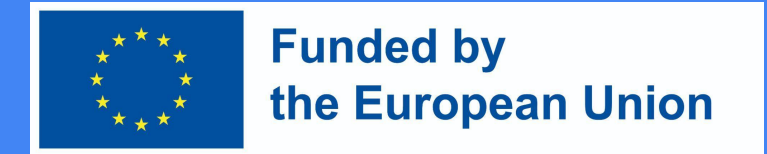

#### Bedingungen für das Diskussionsforum

- Überprüfungsbedingung
	- Der Studierende muss diese Aktivität überprüfen, um sie abzuschließen
- Bewertungsbedingung
	- Der Studierende muss eine Note erhalten, um diese Aktivität abzuschließen
- Veröffentlichung von Antworten
	- Der Studierende muss Diskussionsbeiträge erstellen oder auf diese antworten:
- Diskussionsbedingung
	- Der Studierende muss Diskussionen führen
- **Beantwortungsbedingung** 
	- o Der Studierende muss die Antworten veröffentlichen

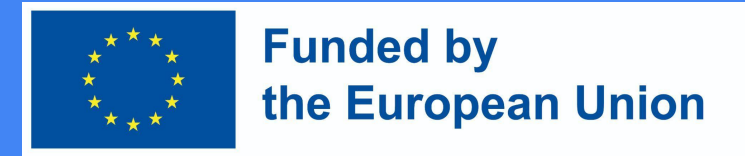

### Bedingungen für einen Test

- Überprüfungsbedingung
	- Der Studierende muss diese Aktivität überprüfen, um sie abzuschließen
- Bewertungsbedingung
	- Der Studierende muss eine Note erhalten, um diese Aktivität abzuschließen.
	- Der Studierende muss in der Prüfung mindestens die erforderliche Mindestpunktzahl erreicht haben

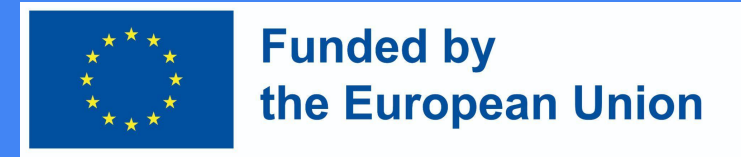

#### Bewertung der Fortschritte

Wenn die Bedingungen erfüllt sind, werden die Ressourcen/Aktivitäten automatisch mit einem Häkchen versehen, oder der Studierende kann selbst entscheiden, ob die Ressource/Aktivität bereits angesehen/abgeschlossen wurde und sie dann selbst mit einem Häkchen versehen.

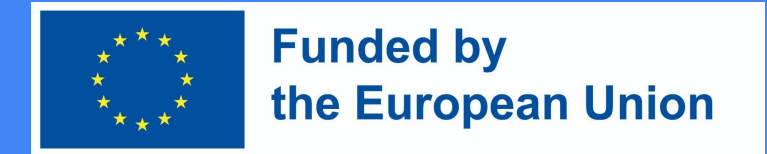

#### Bedingungen für Massenbewertung

- Management -> Kursverwaltung -> Fortschrittsüberwachung -> **Massenbearbeitung von Aktivitätsabschlüssen.**
- Wählen Sie zuvor erstellte Vorgänge oder Ressourcen desselben Typs aus (wichtig!) und klicken Sie auf die Schaltfläche **Bearbeiten**. Wählen Sie in der sich öffnenden Tabelle die Bedingungen, die Sie anwenden möchten, und speichern Sie die Änderungen.

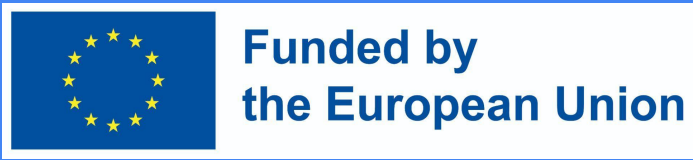

Beispiel für die Fertigstellung einer Massenbearbeitungs-a ktivität

(VMU Moodle Umgebung)

#### Bulk edit activity completion

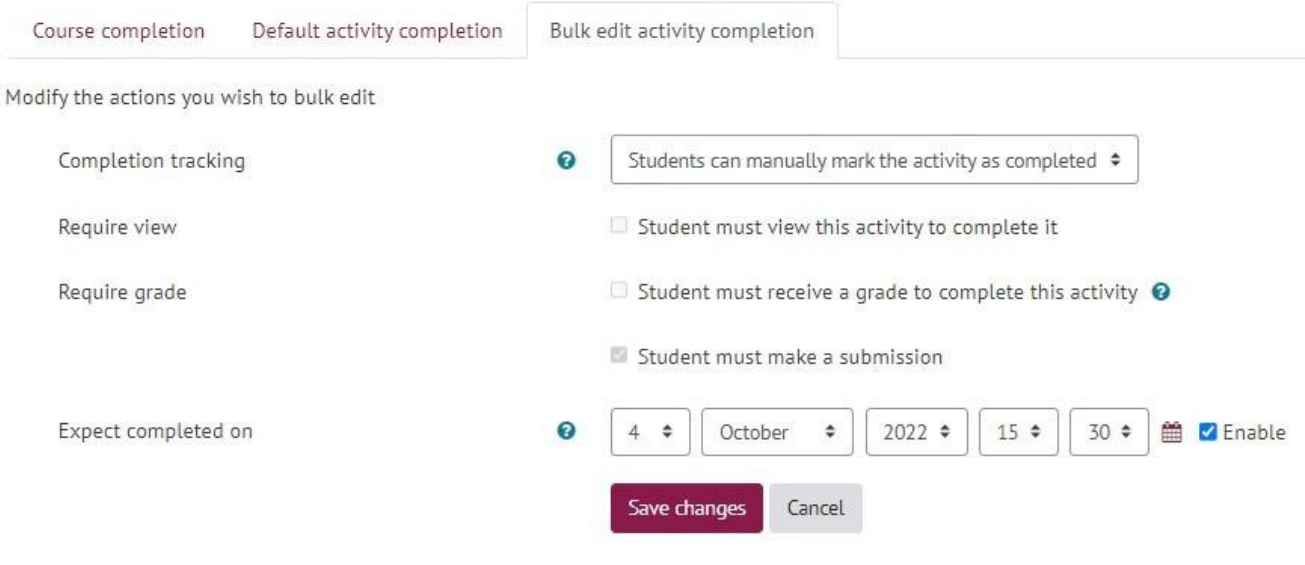

The changes will affect the following 1 activities or resources:

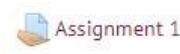

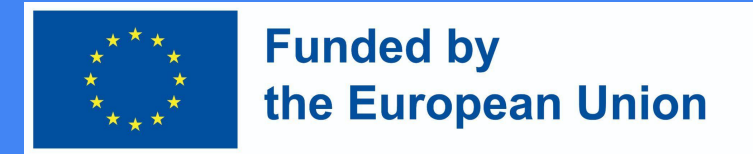

#### Festlegung der Bedingungen für das Studienfach

- Nachdem Sie die Bedingungen in den Aktivitäten aktiviert haben, können Sie eine Zusammenstellung von Regeln für den Abschluss des Kurses erstellen.
	- Bearbeitung einschalten
	- Management -> Kursverwaltung -> Fortschrittskontrolle.
	- Legen Sie die Abschlusseinstellungen für jede Aktivität fest, die in der Leiste angezeigt werden soll, einschließlich eines voraussichtlichen Datums für den Abschluss
	- Fügen Sie den Block "Fertigstellungsfortschritt" zu Ihrem Kurs hinzu
	- Verschieben Sie Ihren Block an eine hervorgehobene Position (klicken und ziehen Sie den Blocktitel)
	- Wählen Sie dazu:
	- (Optional) Legen Sie fest, wie der Block aussehen soll

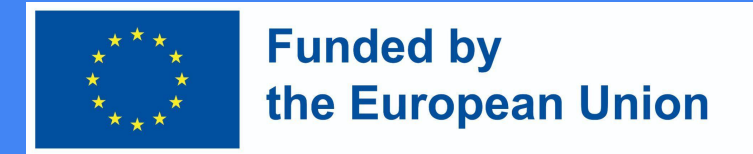

#### Festlegung der Bedingungen für das Studienfach

- Je nachdem, ob eine oder mehrere Bedingungen (aus den unten aufgelisteten) ausgewählt werden, müssen Sie in diesem Abschnitt auch eine Abschlussbedingung auswählen, die sein kann:
	- Das Studienfach ist abgeschlossen, wenn alle Bedingungen erfüllt sind ODER
	- Das Studienfach ist abgeschlossen, wenn mindestens eine der folgenden Bedingungen erfüllt ist

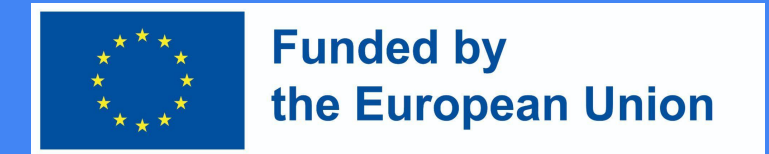

#### Bedingungen für den Kursabschluss

- Die möglichen Bedingungen für den Abschluss des Kurses:
	- Die entsprechenden Aktivitäten wurden durchgeführt und die Ressourcen überprüft;
	- Absolvierung anderer Studienfächer
	- Studium des Fachs bis zum vorgesehenen Termin
	- Mindestens X Tage lang das Thema studieren
	- Selbstausschreibung aus dem Studienfach
	- eine Gesamtabschlussnote von mindestens X erhalten haben

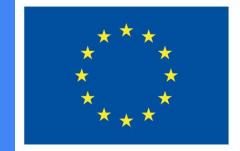

#### **Funded by** the European Union

#### Kursabschluss

● Wenn der Status des Studienabschlusses aktiviert ist, wissen die Studierenden, welche Bedingungen sie erfüllen müssen, um das **Studienfach** abzuschließen.

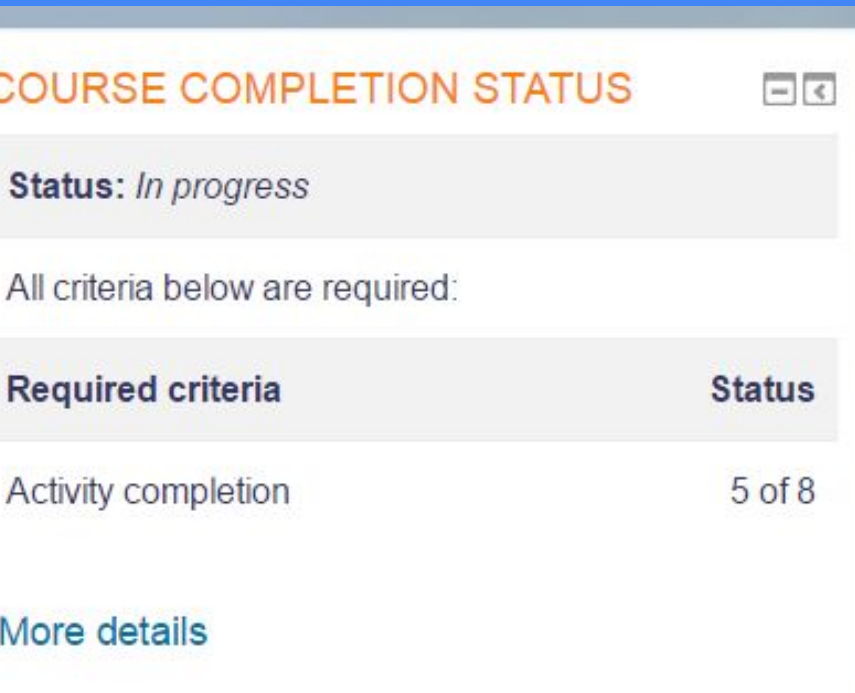